# **Comment bloquer un compte utilisateur après plusieurs tentatives échouées**

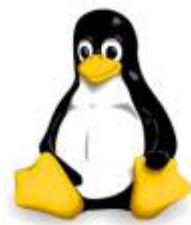

Voici, comment renforcer simplement la sécurité en bloquant les compte utilisateurs après un nombre consécutive d'authentifications échoué.

Cela peut être réalisé par l'utilisation du module pam\_faillock ce qui permet de verrouiller temporairement le compte de l'utilisateur dans le cas de multiples tentatives authentifications et de garder un enregistrement de cette évènement.

pam\_faillock est une partie de Linux PAM (Pluggable Authentication Modules), c'est un mécanisme dynamique pour implémenter des services d'authentification dans les applications et divers services système pour auditer l'activité du shell d'une connexion utilisateur.

## **Comment verrouiller des comptes d'utilisateurs après des échecs d'authentification consécutifs**

Vous pouvez configuré les fonctionnalité ci-dessous dans le fichier /etc/pam.d/system-auth et /etc/pam.d/password-auth, en ajoutant les lignes suivantes:

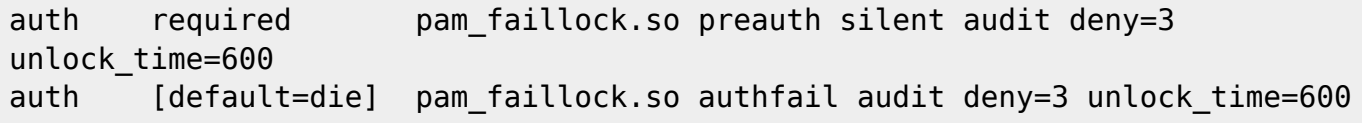

- **audit** : Correspond à l'utilisateur audité
- **deny** : Utilisé pour définir le nombre de tentative (3 dans notre cas), après ça le compte utilisateur devrai être bloqué.
- **· unlock time** : défini le temps (300 secondes, soit 5 minutes) pour que le compte soit débloqué.

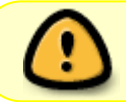

A noté que l'ordre des lignes est vraiment important, une mauvaise configurations peut bloquer l'ensemble des login de la machine.

La section auth dans les deux fichiers doit être organisé de cette façon :

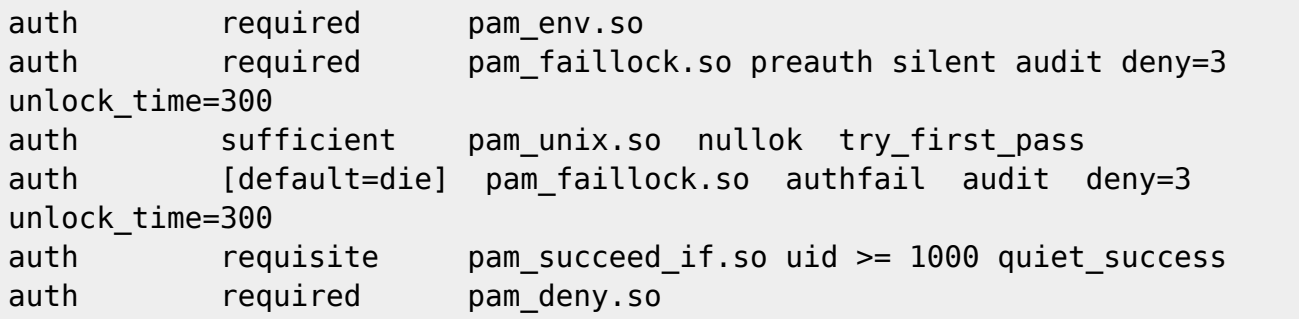

```
Last
update:<br>28/02/2018 <sup>systeme:comment-bloquer-un-compte-utilisateur-apres-plusieurs-tentatives-echouees https://www.ksh-linux.info/systeme/comment-bloquer-un-compte-utilisateur-apres-plusieurs-tentatives-echouees</sup>
20:22
```
Maintenant ouvrez les 2 fichiers :

```
vim /etc/pam.d/system-auth
vim /etc/pam.d/password-auth
```
L'entrée par défaut dans la section auth des 2 fichiers ressembles à ça:

```
#%PAM-1.0
# This file is auto-generated.
# User changes will be destroyed the next time authconfig is run.
auth required pameny.so
auth sufficient pam fprintd.so
auth sufficient pam unix.so nullok try first pass
auth requisite pam succeed if.so uid >= 1000 quiet
auth required pam_deny.so
```
Après l'ajout des paramètres ci-dessus, ça devrai ressemblé à ça:

```
#%PAM-1.0
# This file is auto-generated.
# User changes will be destroyed the next time authconfig is run.
auth required pamenv.so
auth required pam faillock.so preauth silent audit deny=3
unlock_time=300
auth sufficient pam fprintd.so
auth sufficient pam unix.so nullok try first pass
auth [default=die] pam faillock.so authfail audit deny=3
unlock_time=300
auth requisite pam_succeed_if.so uid >= 1000 quiet
auth required pam deny.so
```
Puis ajouter la ligne suivant à la fin de la section account dans les 2 fichiers du dessus:

account required pam faillock.so

### **Comment verrouiller le compte ''root'' après l'échec des tentatives de connexion**

Pour verrouiller le compte root après l'échec des tentatives d'authentification, ajoutez l'option even deny root aux lignes des deux fichiers de la section auth comme ceci.

auth required pam\_faillock.so preauth silent audit deny=3 even deny root unlock time=300 auth [default=die] pam faillock.so authfail audit deny=3 even deny root unlock time=300

Une fois que vous avez tout configuré. Vous pouvez redémarrer les services d'accès distant comme **sshd**, pour que la stratégie ci-dessus prenne effet, si les utilisateurs utilisent ssh pour se connecter au serveur.

### **Comment voir les tentatives d'authentifications échoués**

Vous pouvez voir tous les logs d'authentification ayant échoué à l'aide de l'utilitaire de faillock, qui est utilisé pour afficher et modifier le log des échecs d'authentification. Vous pouvez voir les tentatives de connexion échouées pour un utilisateur particulier comme cela.

faillock --user toto

Pour afficher toutes les tentatives de connexion infructueuses, exécutez faillock sans aucun argument comme ceci:

### faillock

Pour effacer les logs d'échec d'authentification d'un utilisateur, exécutez cette commande:

faillock --user toto --reset

Pour effacer tous les logs de l'ensemble des utilisateurs :

faillock --reset

Enfin, pour dire au système de ne pas verrouiller les comptes d'un utilisateur ou de plusieurs utilisateurs après plusieurs tentatives de connexion infructueuses, ajoutez l'entrée suivante, juste audessus de l'appel pam faillock dans la section auth des deux ficheirs /etc/pam.d/systemauth et /etc/pam.d/password-authcomme ça (Ajoutez simplement les noms utilisateurs séparés par deux points.)

auth [success=1 default=ignore] pam succeed if.so user in toto:tata

Vos fichiers devrai ressembler à cela:

```
auth required pamenv.so
auth [success=1 default=ignore] pam succeed if.so user in toto:tata
auth required pam faillock.so preauth silent audit deny=3
unlock_time=600
auth sufficient pam unix.so nullok try first pass
auth [default=die] pam faillock.so authfail audit deny=3
unlock_time=600
auth requisite pam succeed if.so uid >= 1000 quiet success
auth required pam deny.so
```
source : [tecmint.com](https://www.tecmint.com/lock-user-accounts-after-failed-login-attempts-in-linux/)

Last update: 28/02/2018 20:22 systeme:comment-bloquer-un-compte-utilisateur-apres-plusieurs-tentatives-echouees https://www.ksh-linux.info/systeme/comment-bloquer-un-compte-utilisateur-apres-plusieurs-tentatives-echouees

#### From:

<https://www.ksh-linux.info/> - **Know Sharing**

#### Permanent link:

**<https://www.ksh-linux.info/systeme/comment-bloquer-un-compte-utilisateur-apres-plusieurs-tentatives-echouees>**

Last update: **28/02/2018 20:22**

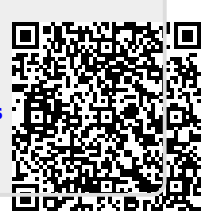